# 第5回 Arduino入門

### I2C通信編

### プレゼン by いっちー

## 目次

#### 1.I2Cとは

- 2.センサの多くがI2Cに対応
- 3.マイコンでのI2C通信例
- 4.アドレスとは
- 5.タイミングパラメータ
- 6.データ書込み
- 7.データ読込み
- 8.Arduinoの設定
- 9. 加速度センサの設定
- 10.シリアルモニタの表示
- 11.回路図
- 12.結線図
- 13.結線写真
- 14.WHO\_AM\_I
- 15.I2C読込みプログラム
- 16. I2C読込みスクリプト概要①
- 17. I2C読込みスクリプト概要2
- 18.センサデータ読込みプログラム
- 19.センサデータ読込み概要①
- 20.センサデータ読込み概要②
- 21.センサデータ読込み概要③
- 22.Unityへ送る。

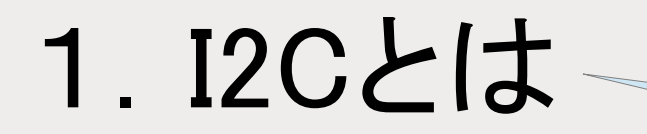

#### アイスクウェアドシーと読むよ

フィリップス社で開発されたシリアルバス(シリアル通信の一種) である。

低速な周辺機器をマザーボードへ接続したり、

組み込みシステム、携帯電話などで使われている。 ウィキペディアより

> いろんなセンサで使われているよ。 他にもEEPROMや液晶、モータードライバなども制御できるよ。

<通信速度> 1.標準モード 100kbps 2.ファーストモード 400kbps

### 2. センサの多くがI2Cに対応

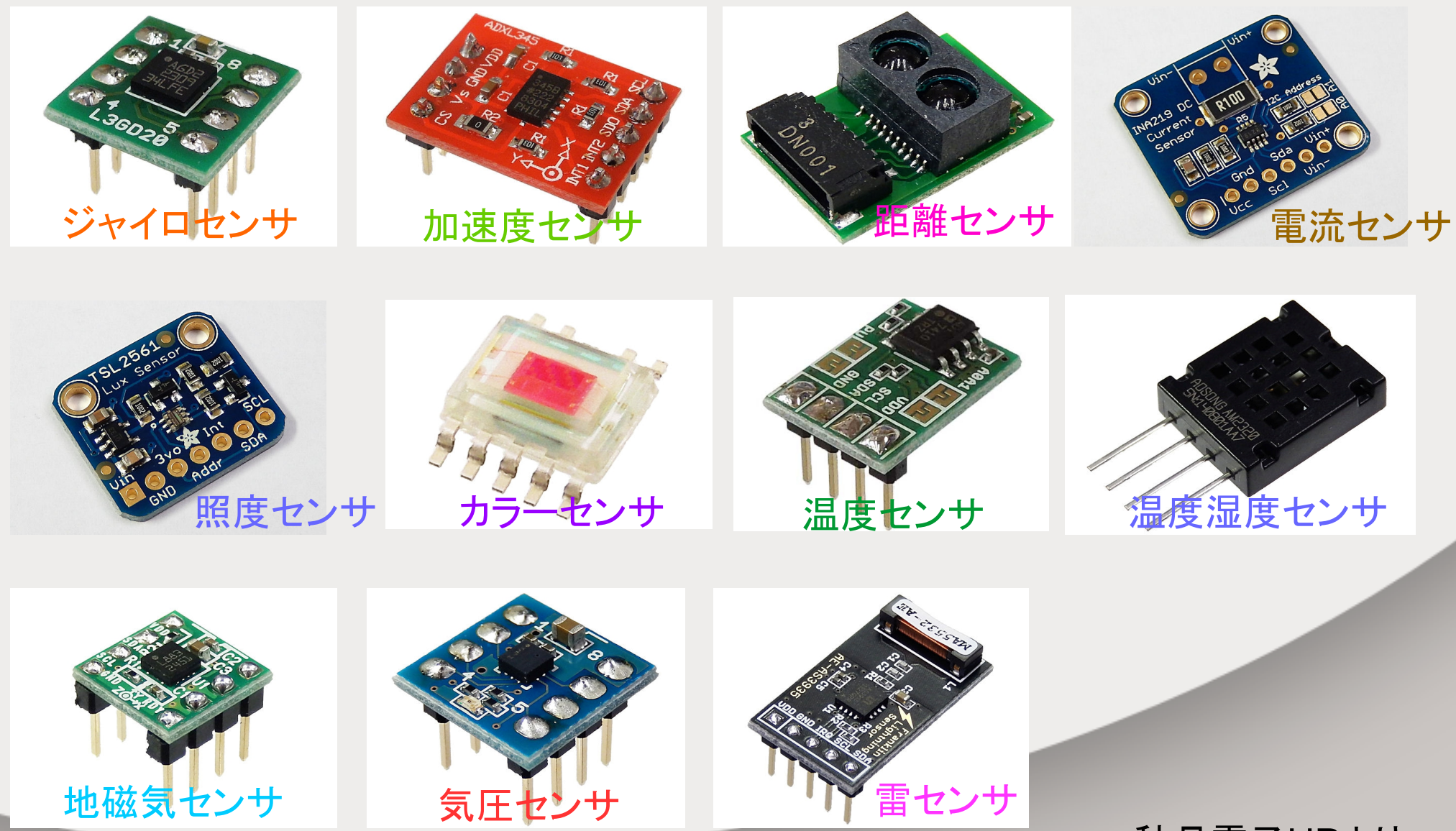

秋月電子HPより

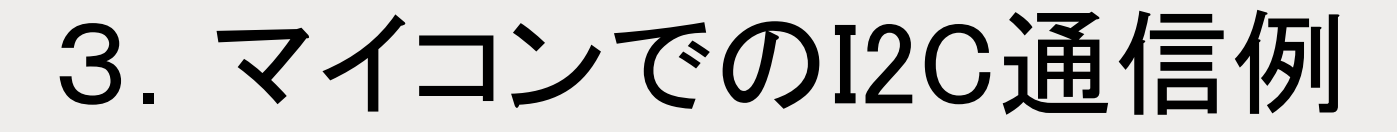

● I2C通信をする場合はマスター(同期用クロック信号 およびデータの書込み・読み込みの指示を行う側) とスレーブ(受け側。設定の必要なし)を決める。

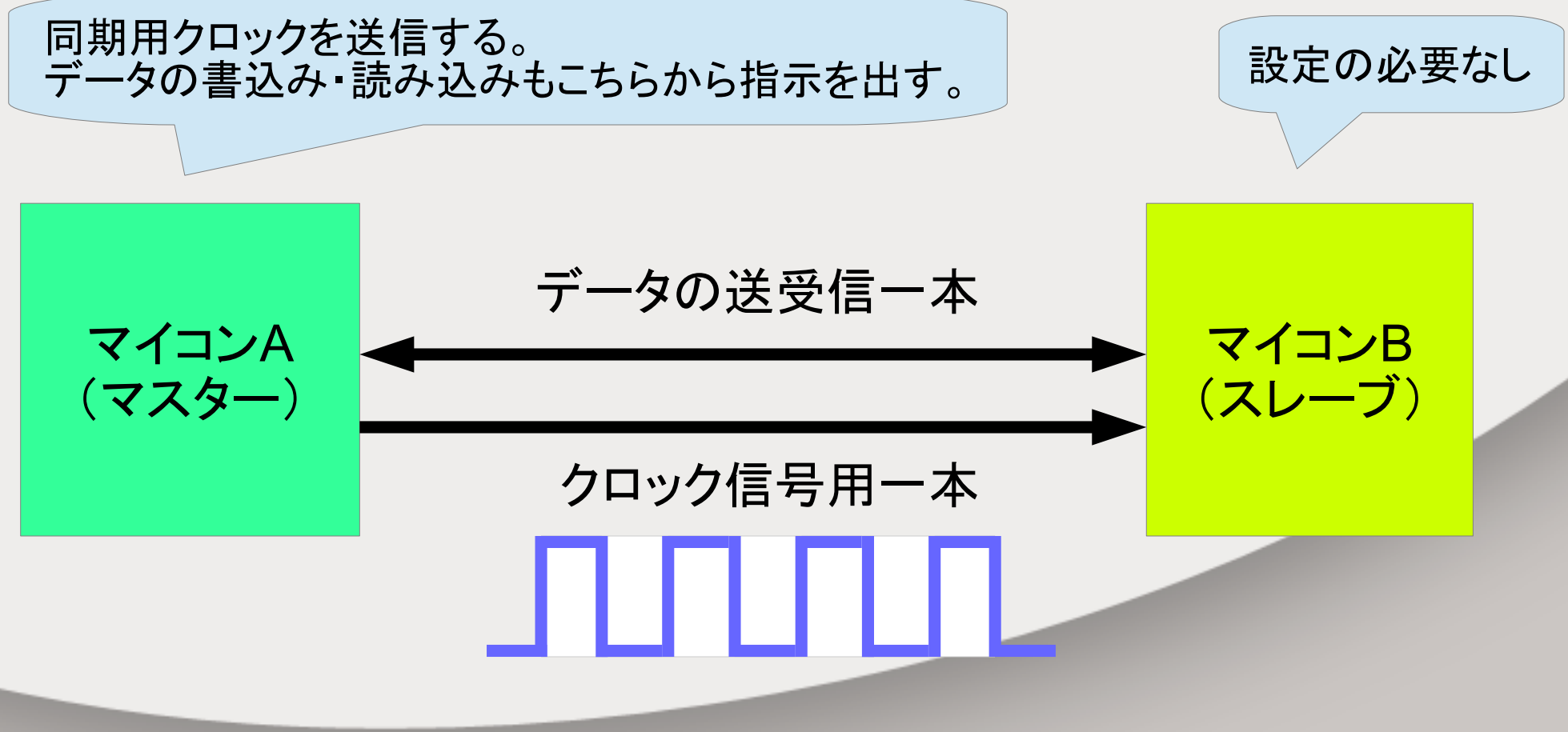

同期用のクロック信号をマスターから送信する。

- 4.接続方法
- スレーブは複数つなぐことができる

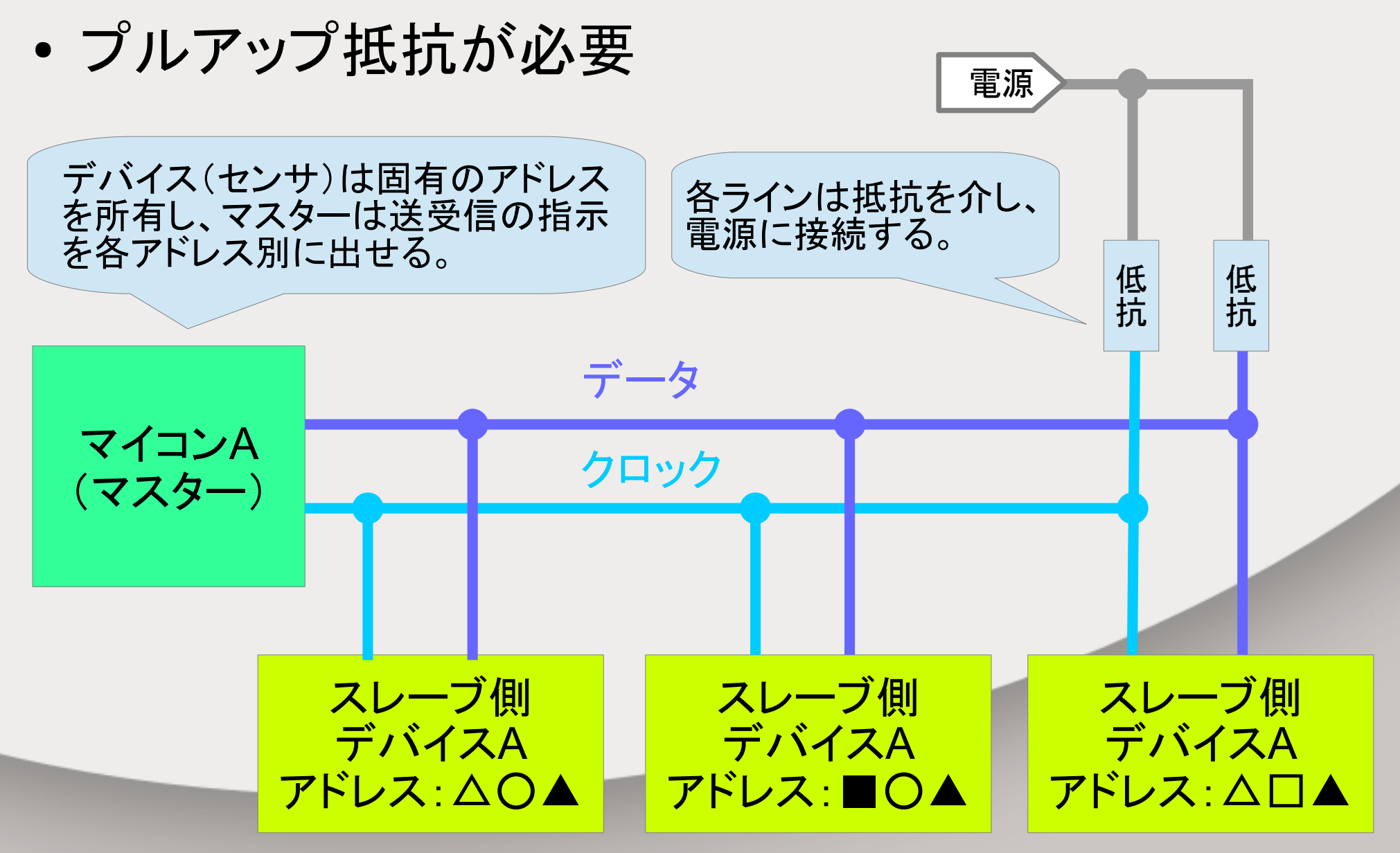

5.タイミングパラメータ

• I2C通信の基本フォーマットは次の通り

マスター スレーブ スタート (S) スレーブ アドレス WRITE (W) ACK レジスタ レンスメ<br>アドレス データ ACK ACK ストップ (P) <1byteのデータ書込み>

<複数のbyteのデータ書込み>

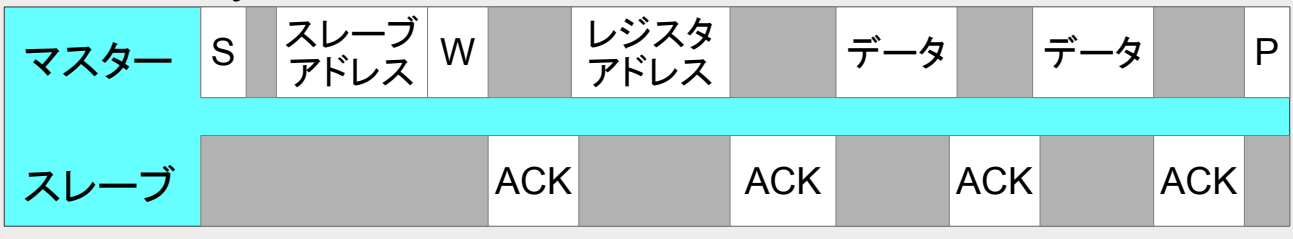

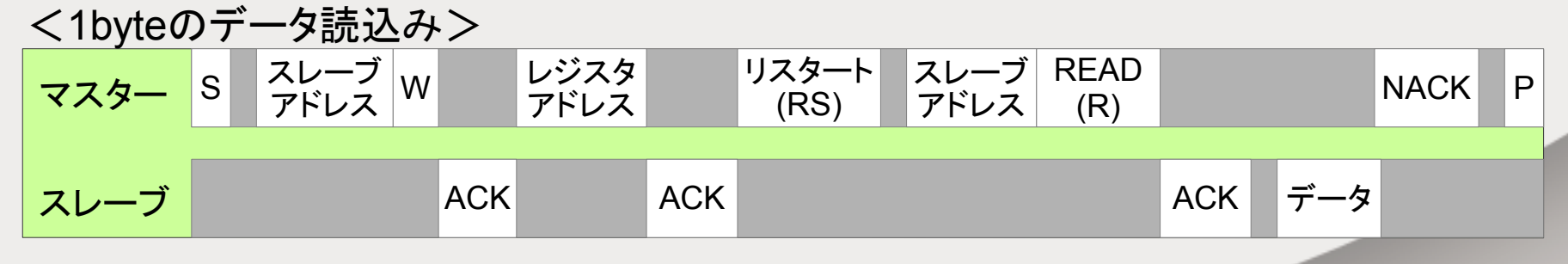

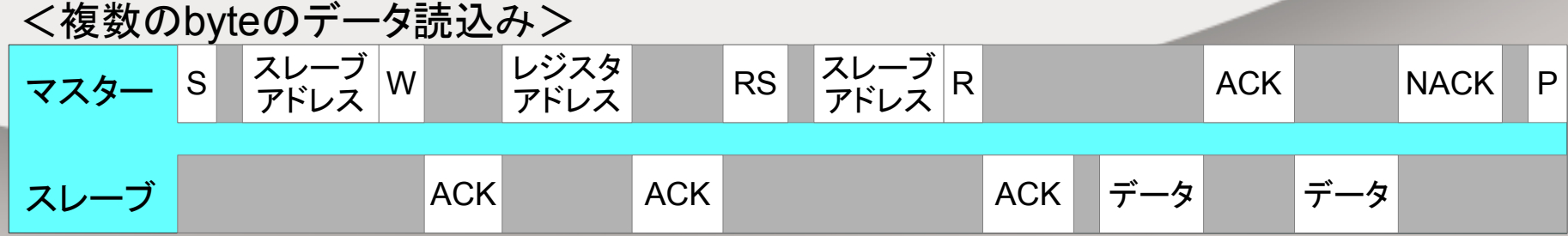

### 6.データ書込み

- スタートコンディション クロックがHighのときに、データがHigh→Lowに変化 • ストップコンディション クロックがHighのときに、データがLow→Highに変化
- WRITE 書込み要求。1bitの0。

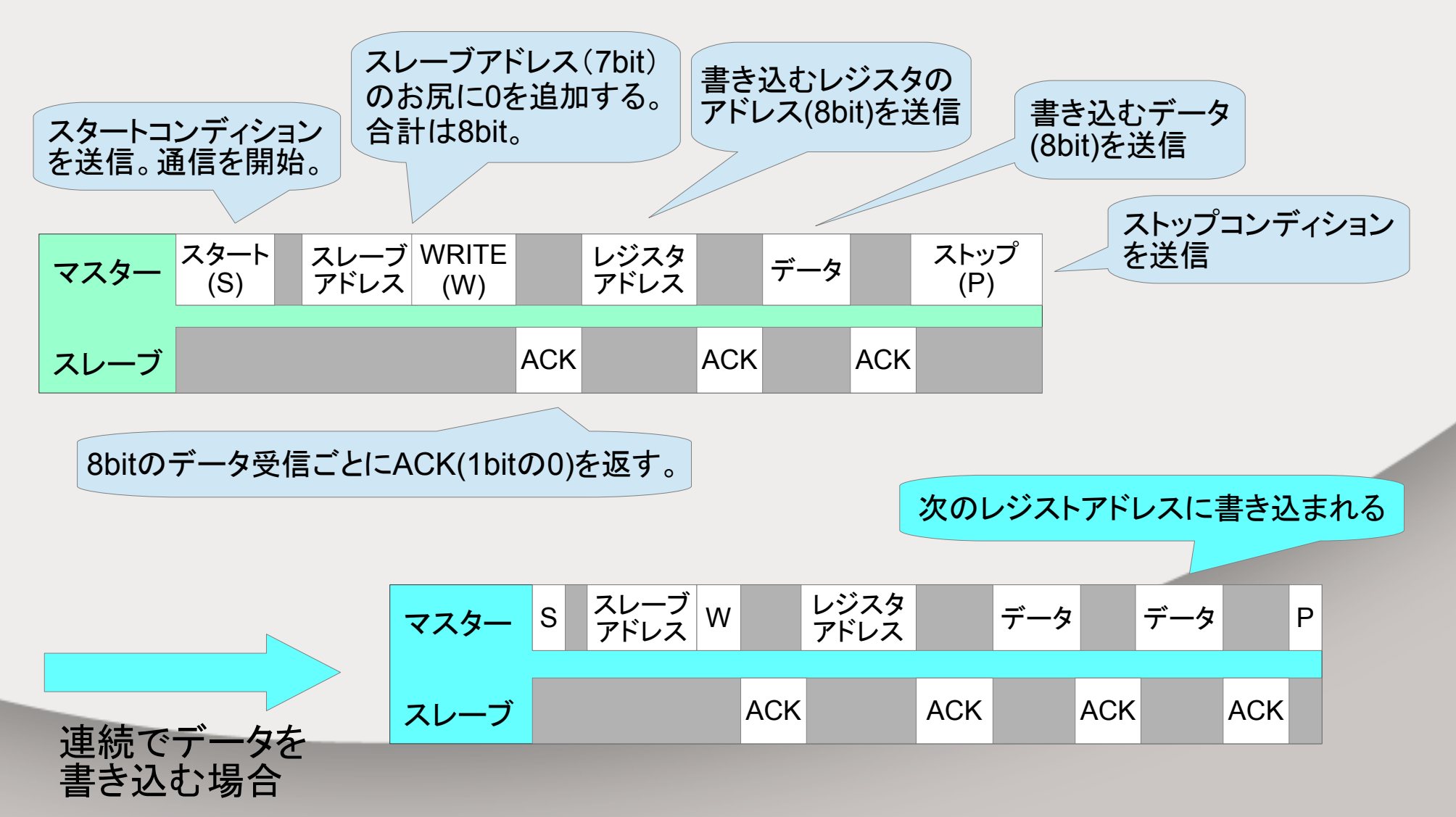

### 7.データ読込み

- リスタートコンディション 一度、クロックをLowにしてから、データをHighにする。 それからスタートコンディションを送る。
- READ 読込み要求。1bitの1。

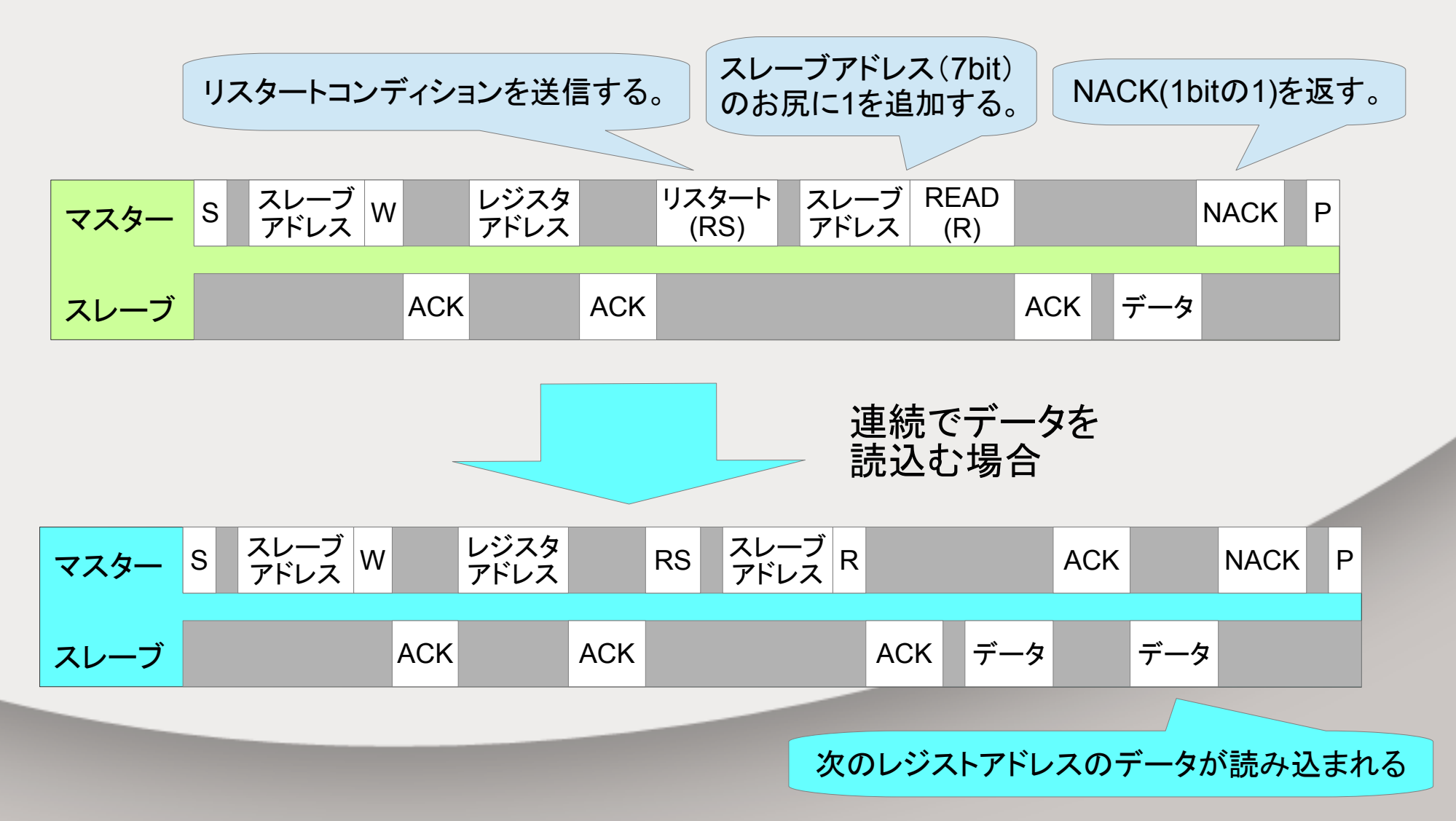

- 8.Arduinoの設定
- Arduino側の出力ピン

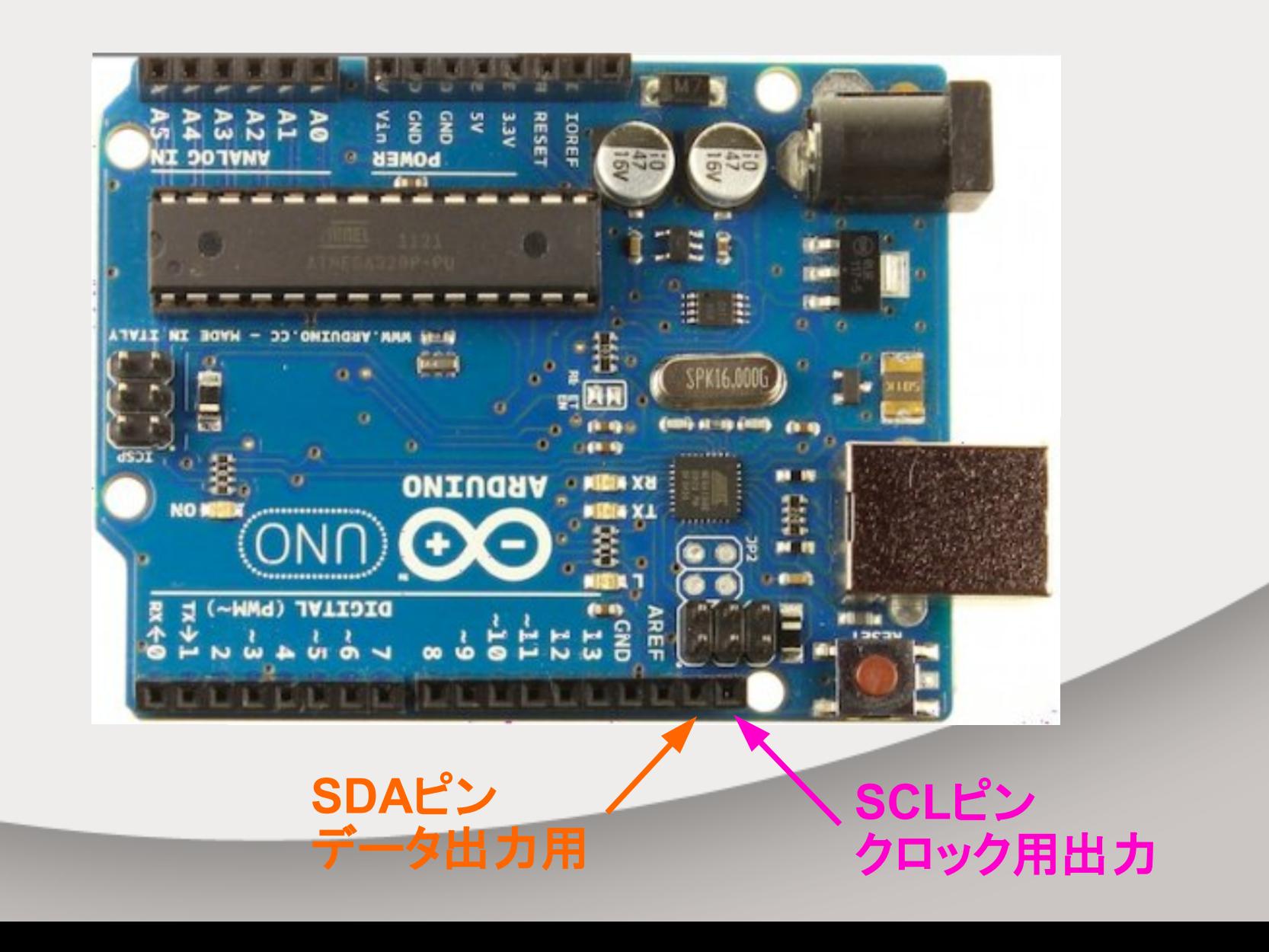

### 9.加速度センサの設定

• ADXL345(アナログデバイセス)の出力ピン

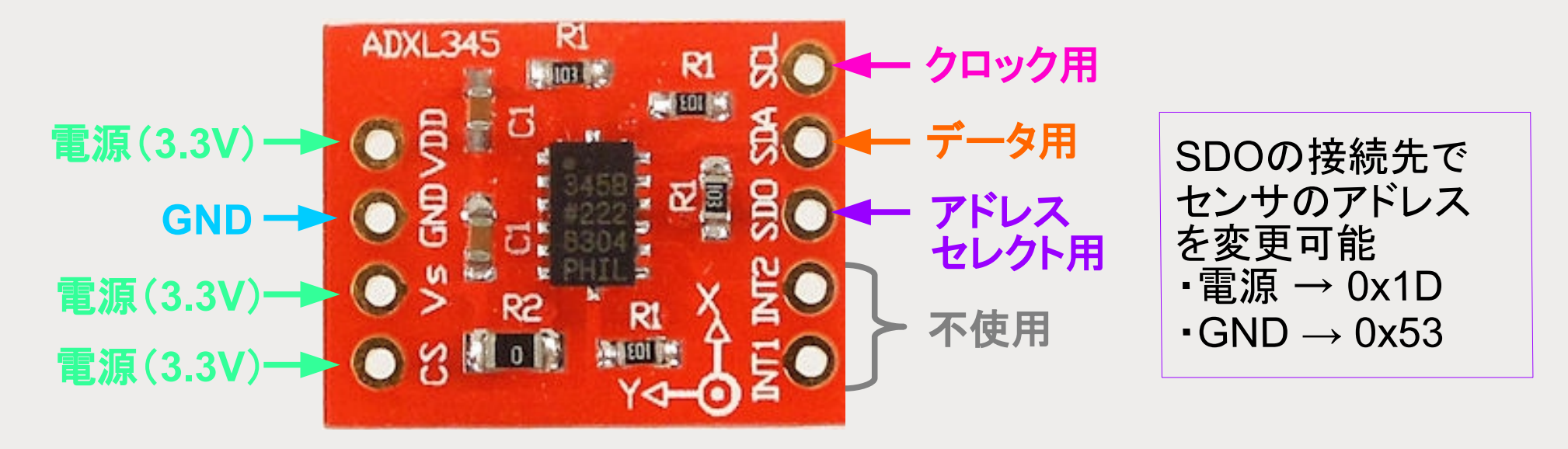

・プルアップ抵抗は基板に搭載。 ・センサ仕様より 電源電圧範囲 2.0~3.6V → 3.3Vで使用する。

センサの使用する電圧値と Ardunoの信号の電圧値が合わないよ

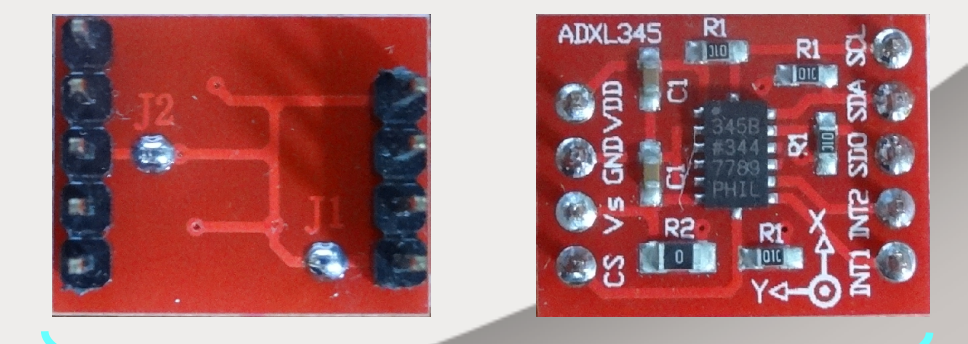

足部をはんだ付け はんだジャンパJ1·J2をはんだ付け →CSとSDOが電源に接続

### 10.電圧変換モジュールの設定

• I2Cバス用双方向電圧レベル変換モジュール (PCA9306)の出力ピン

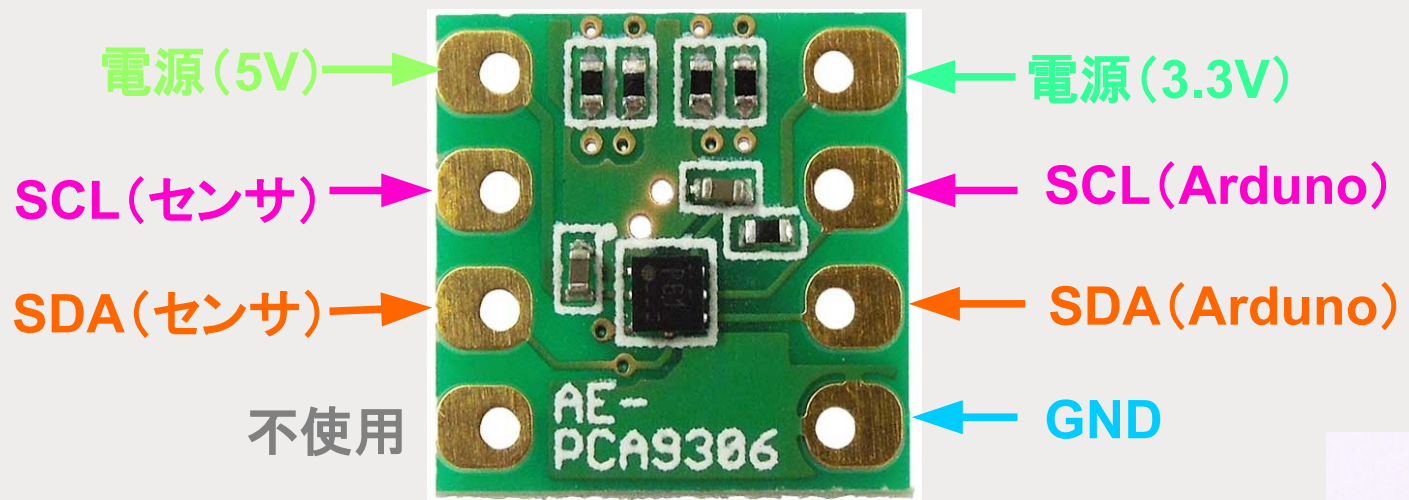

5Vの信号を3.3Vに

3.3Vの信号を5Vに変換するよ

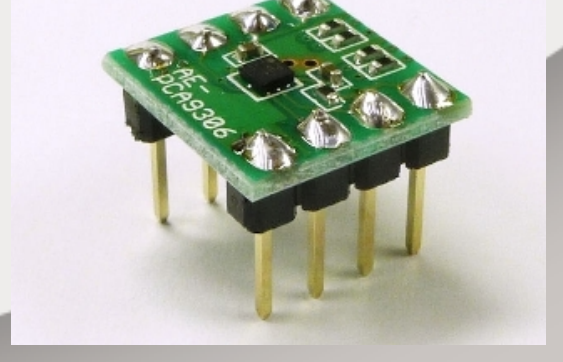

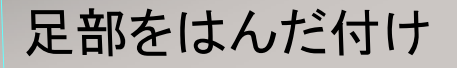

## 11.回路図

● Arduino・加速度センサ・電圧レベル変換モジュールの接続

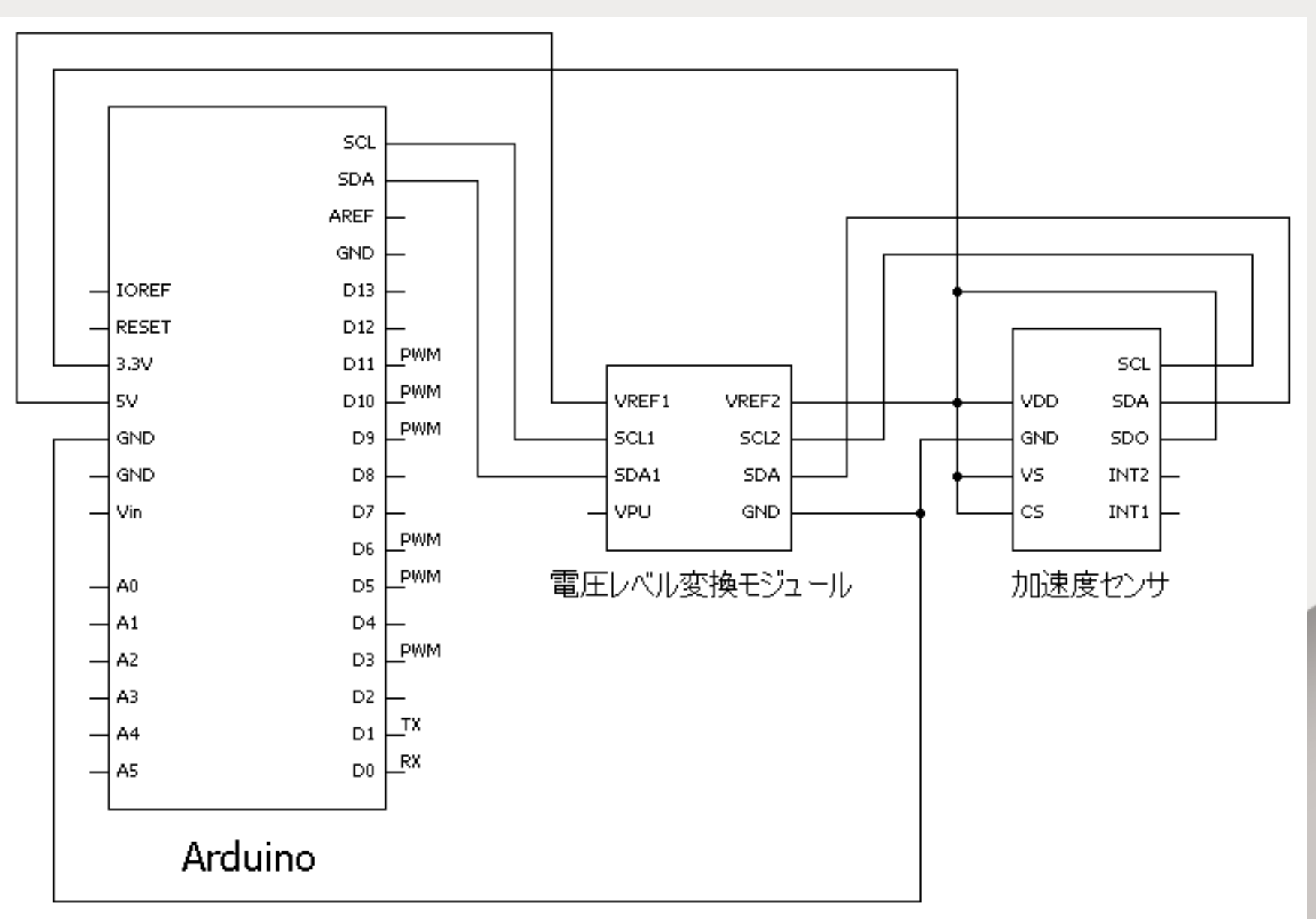

### 12.結線図

### ● 下記のように結線する。

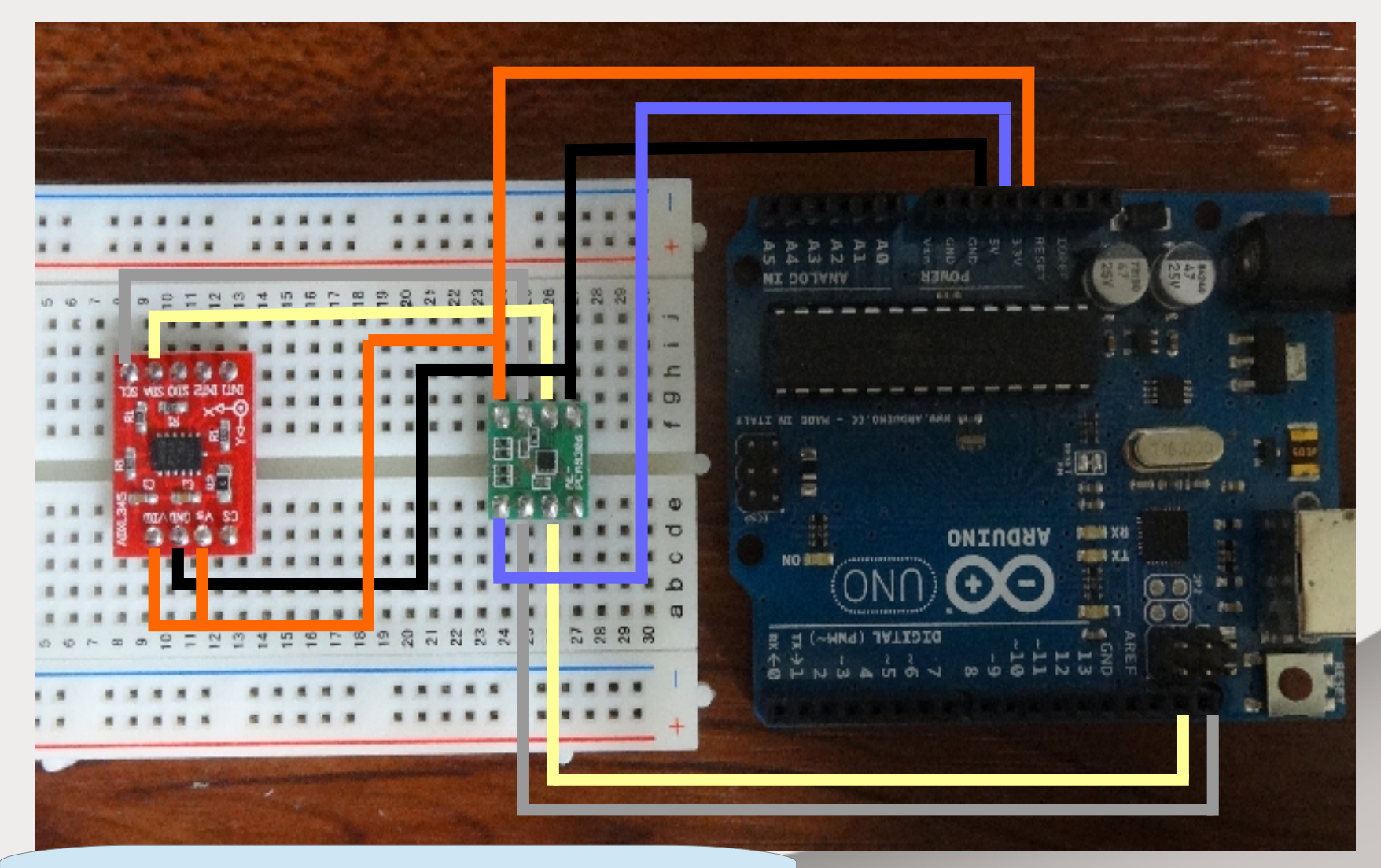

センサのCS・SDOは基板裏面で結線済み

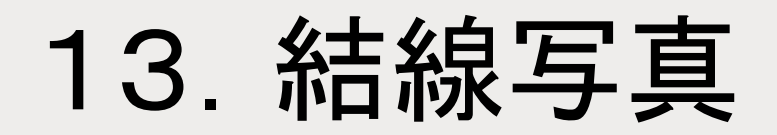

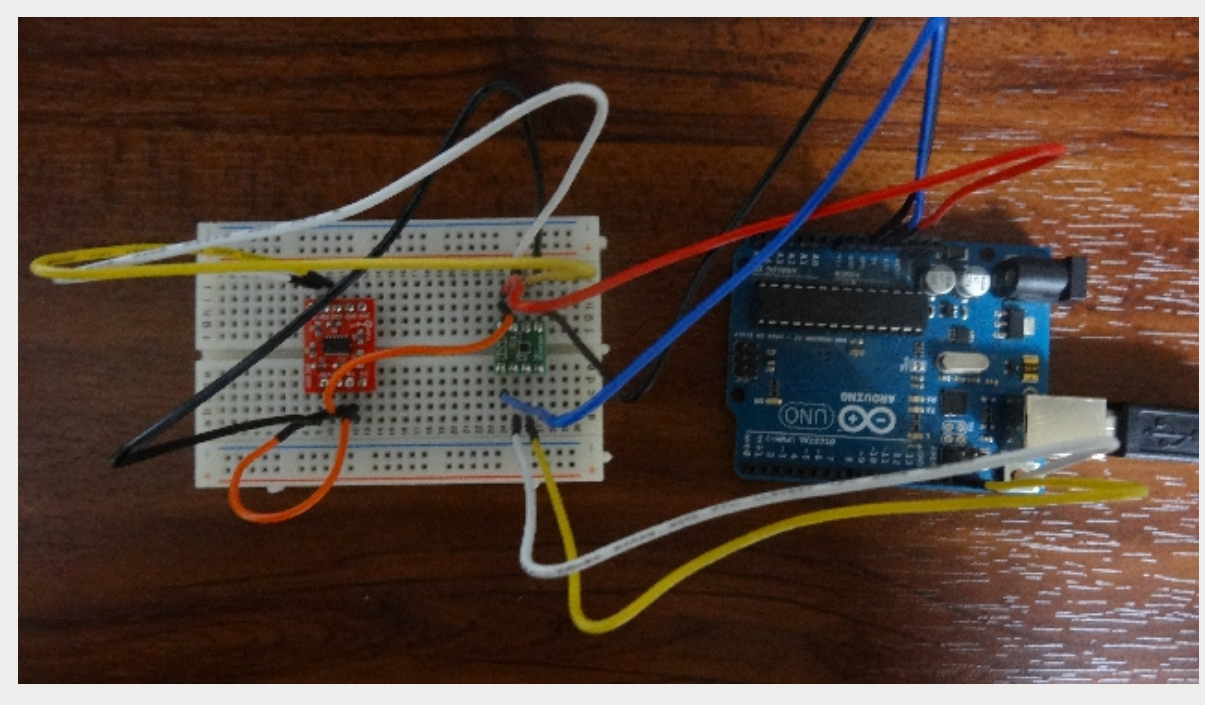

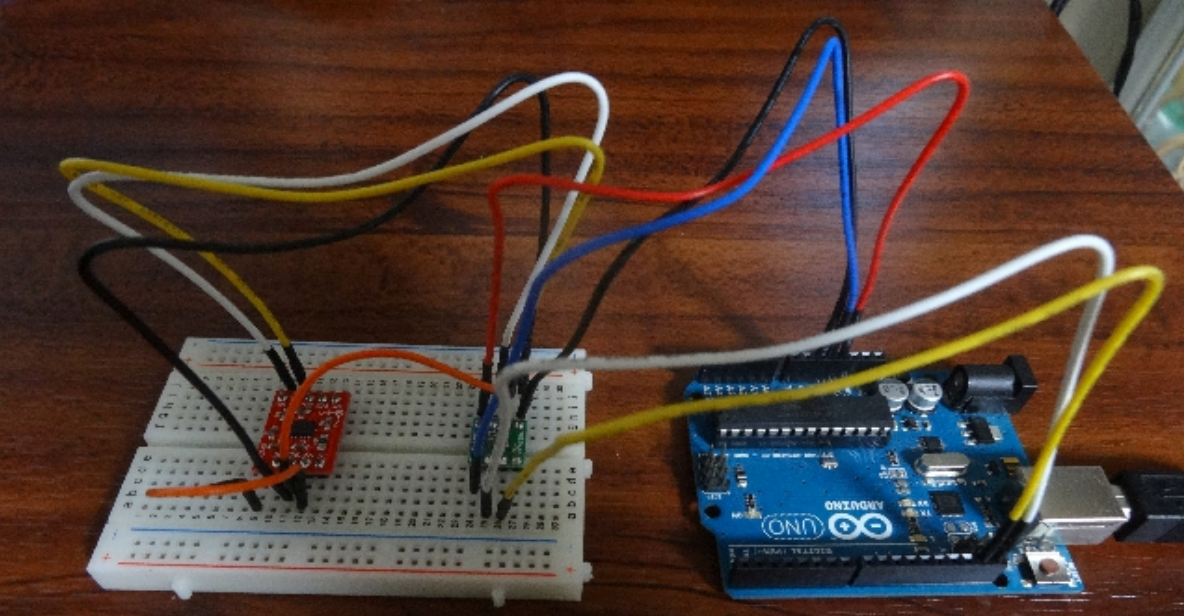

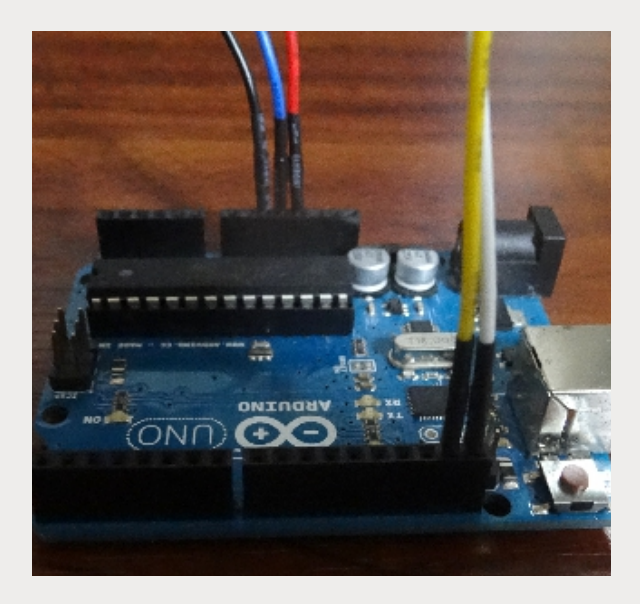

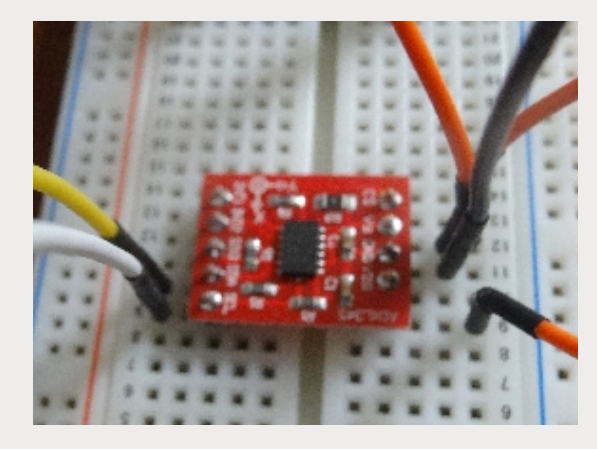

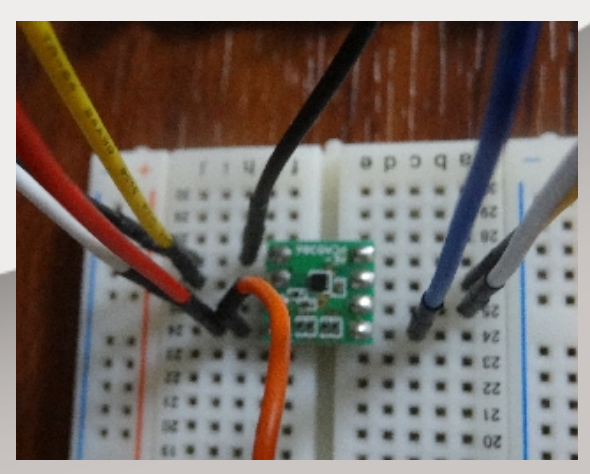

### 14.WHO\_AM\_I

● デバイスは固有のIDを持っている。

### レジスタ・マップ ※ADXL345データシートより抜粋

表 19. レジスタ・マップ

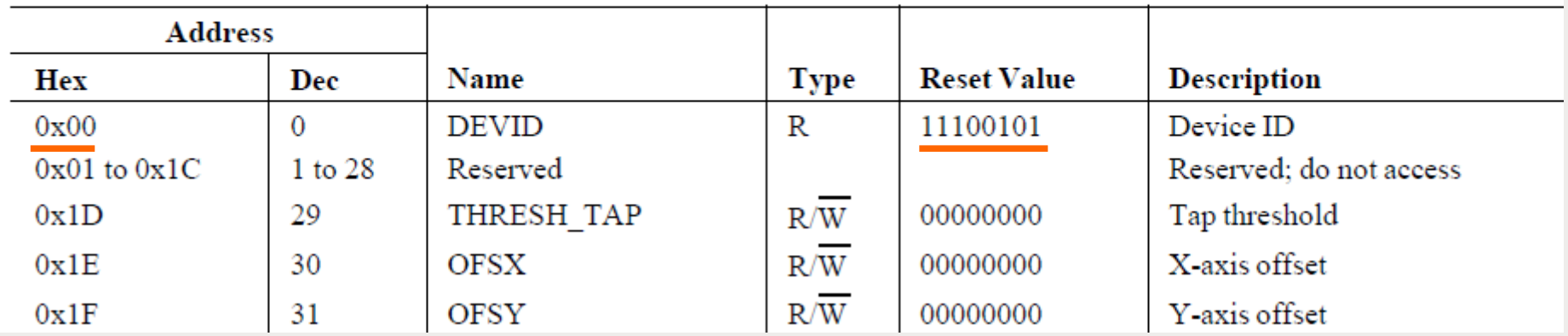

アドレス0x00のレジスタに固有アドレス「11100101」が格納されている。 これを読込んでみる。

まずはI2C通信ができているか確認するため、 固有IDを確認する。

11100101(2進数)=229(10進数)

### 15.I2C読込みプログラム

### ● プログラムをArduinoに書込む

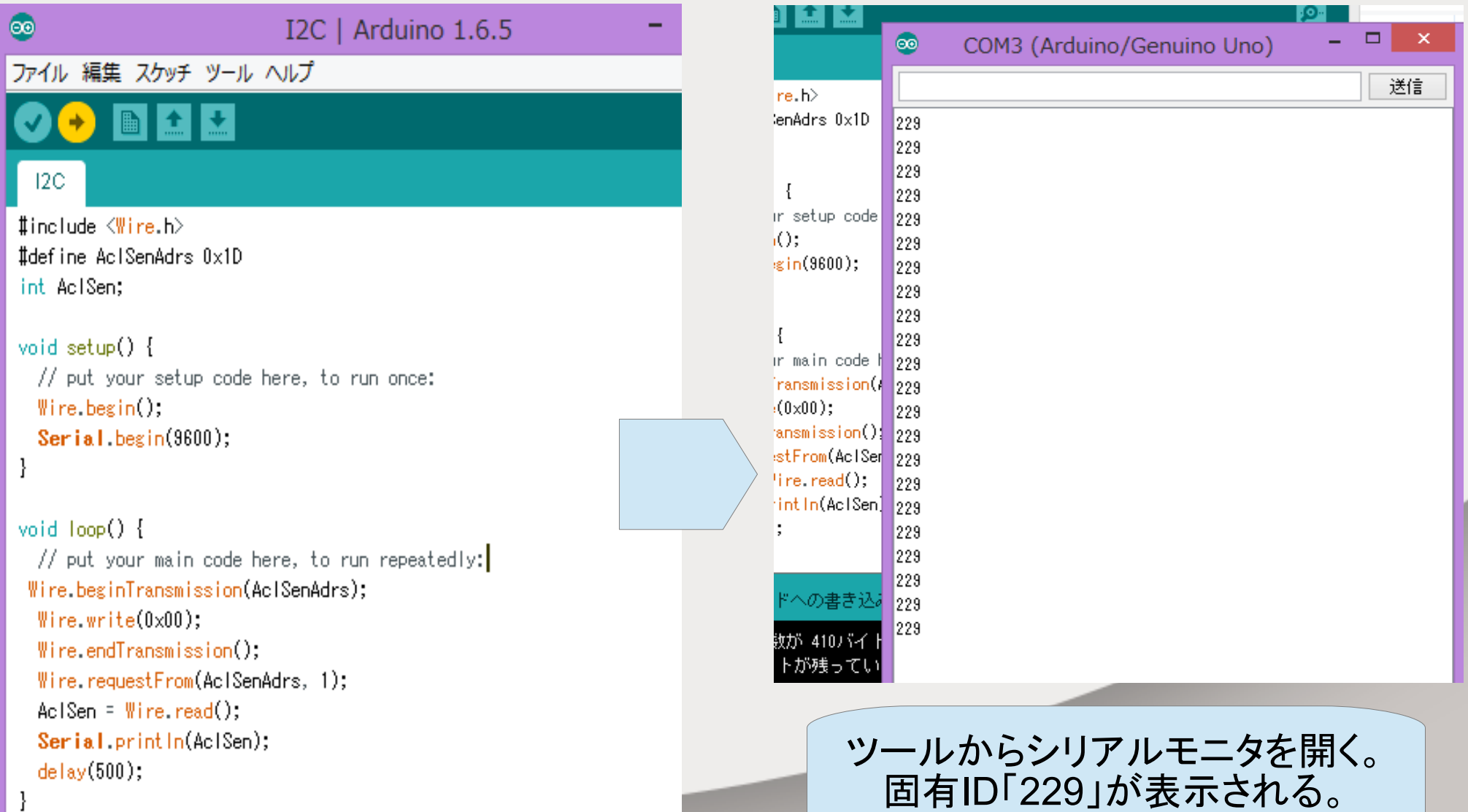

16. I2C読込みスクリプト概要(1)

 #include <Wire.h> →I2C用ライブラリ「Wire.h」を追加する。

#define AclSenAdrs 0x1D →AclSenAdrsを「0x1D」と定義する。(センサのアドレス) これ以降AclSenAdrsは0x1Dと書いたことと同じになる。

int AclSen →int(整数型)の変数AclSenを宣言する。

Wire.begin() →Wireライブラリの初期化。Arduino側をマスタと定義する。

Serial.begin(9600) →マイコン側の通信速度を設定9600bps(ビット/秒)にする。

Serial.println(AclSen) →パソコンに文字列(文字+改行)「AclSen」を送信する。

delay(500) →500ms待つ。

## 17. I2C読込みスクリプト概要2

Wire.beginTransmission(AclSenAdrs) →I2C通信の開始。スレーブ側のアドレスの定義する。 endTransmission()で送信を実行する。

Wire.write(0x00) →読込みを開始するレジストアドレスの定義。

Wire.endTransmission() →スレーブデバイスに対する送信を完了。

Wire.requestFrom(AclSenAdrs, 1) →スレーブアドレスをもう一度定義。 レジスタアドレス「0x00」から1アドレスのデータを読み込む。

AclSen = Wire.read() →読込んだデータをAclSenに格納。

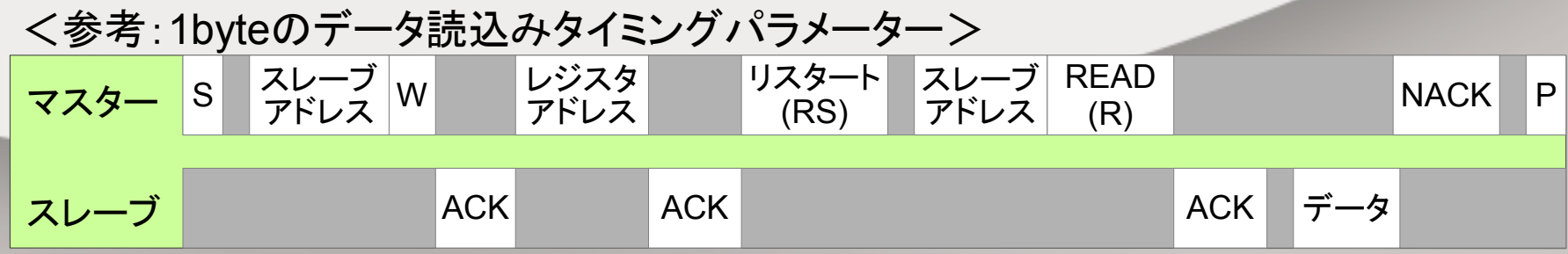

## 18.センサデータ読込みプログラム

### ● プログラムをArduinoに書込む

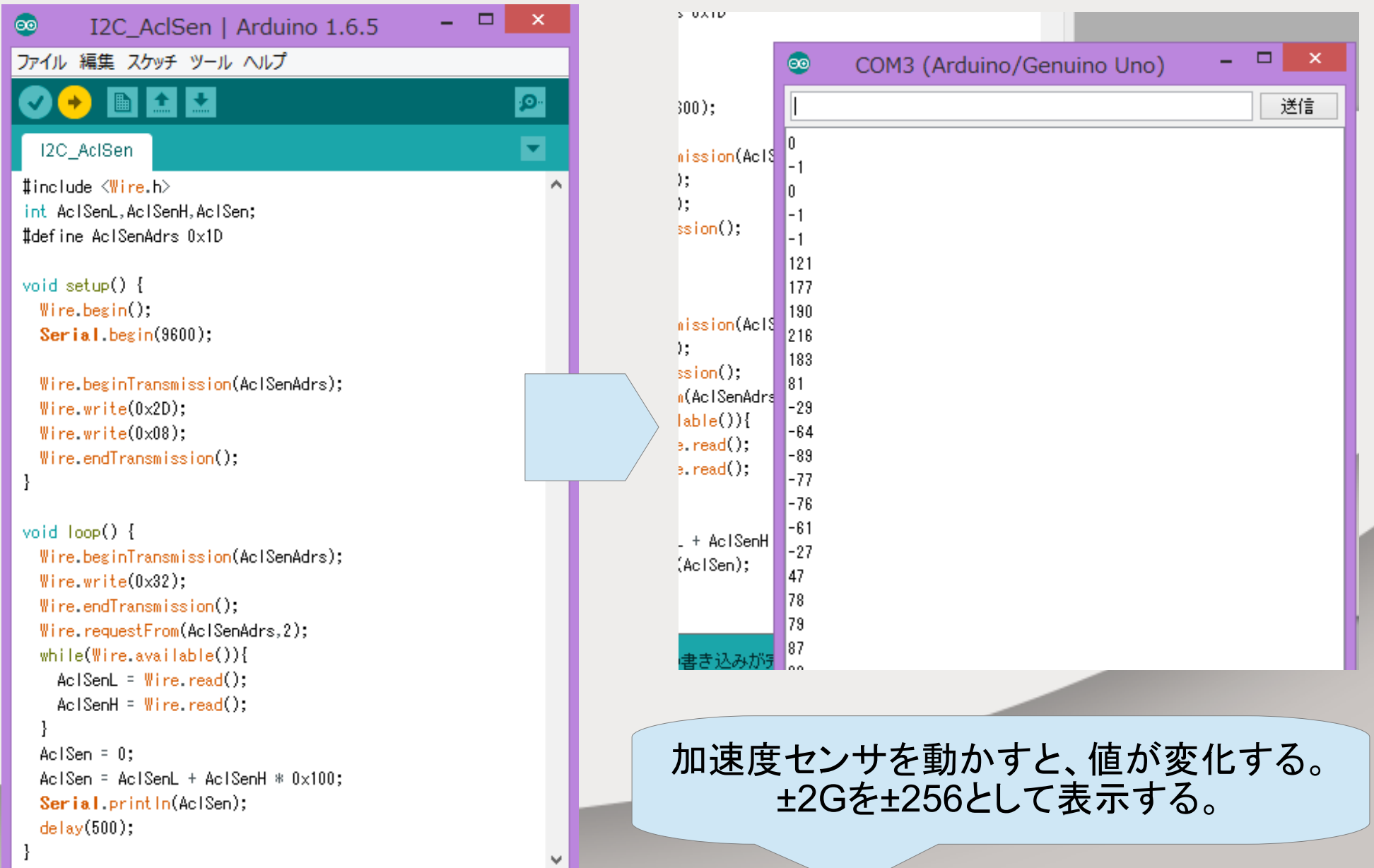

### 19.センサデータ読込み概要①

 Wire.beginTransmission(AclSenAdrs) Wire.write(0x2D) Wire.write(0x08) Wire.endTransmission() →書込みレジスタアドレス「0x2D」を定義し、 データ「0x08(00001000)」の書き込みを実行する。 Measureモードになり、測定が開始される。

<参考:1byteのデータ書込みパラメーター>

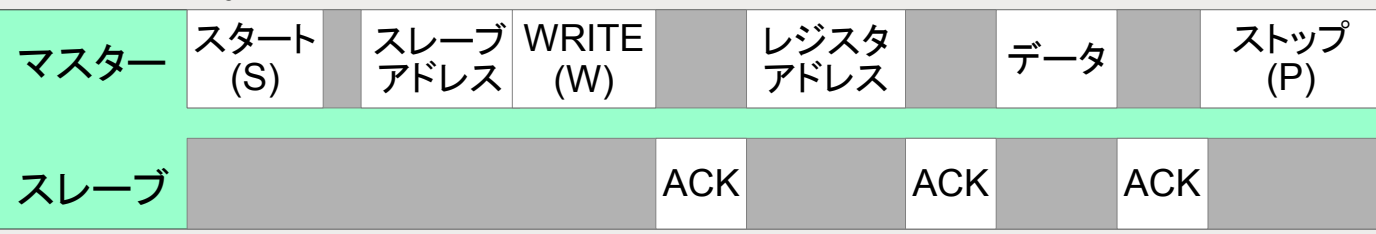

0x2D-POWER\_CTL (読出し/書込み)※ADXL345データシートより抜粋 レジスタ

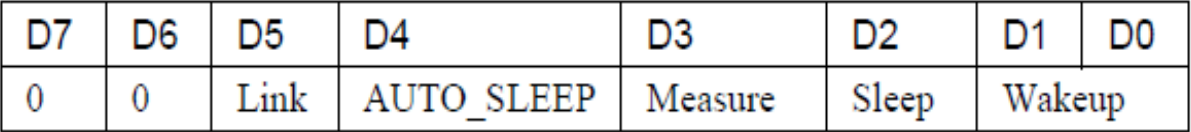

Measureビットを1にすると測定モードになる。0だとスタンバイモード。 初期値はすべて0となっている。 またレジスタ0x31を変更すると、測定レンジを±2g、±4g、±8g、±16g、変更できる。 初期値では±2gとなっている。

### 20.センサデータ読込み概要②

 Wire.requestFrom(AclSenAdrs,2) →レジスタアドレス「0x32」から2アドレスのデータを読み込む。

Wire.available →read()で読み取ることができるバイト数を返す。 このプログラムの場合、最初は2で、2回データを読み込むと0になる。

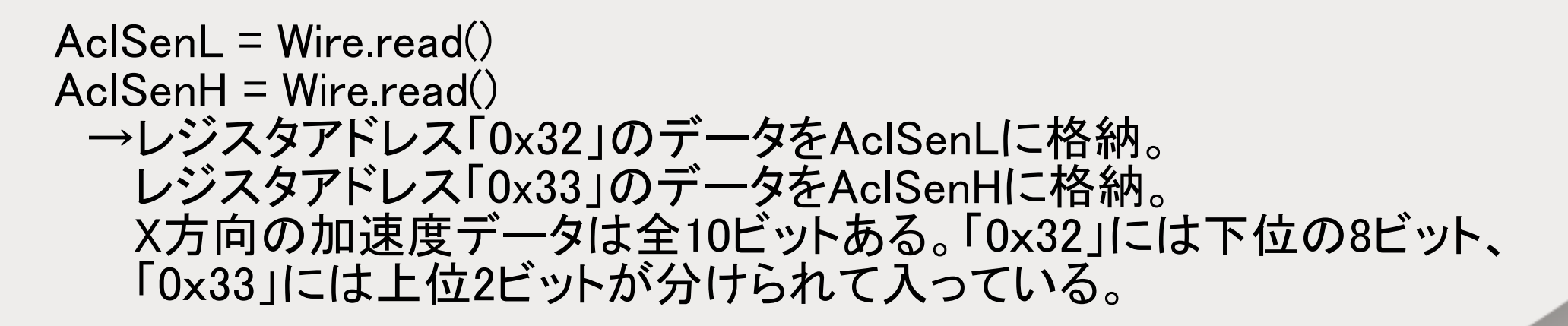

<参考:複数のbyteのデータ読込みパラメーター>

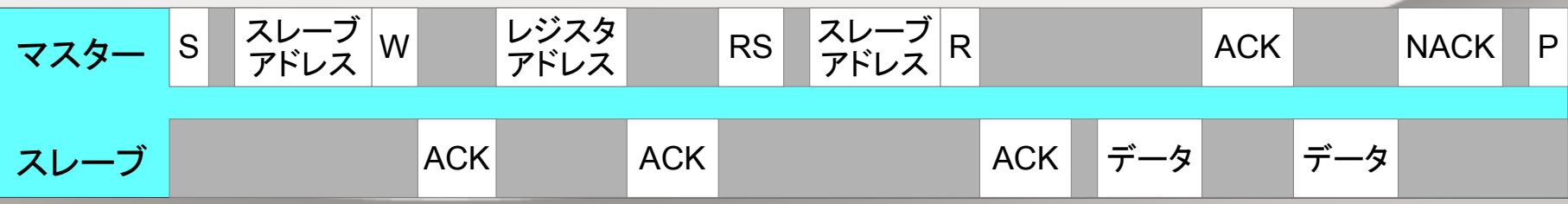

### 21.センサデータ読込み概要③

AclSen  $= 0$ ; AclSen = AclSenL + AclSenH \* 0x100 →上位2ビットと下位8ビットをつなぎ合わせ、 10ビットのデータを作成する。

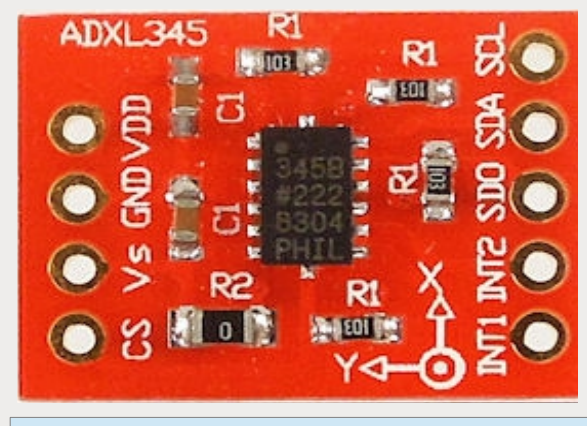

↑がX方向の正となる。

#### ※ADXL345データシートより抜粋

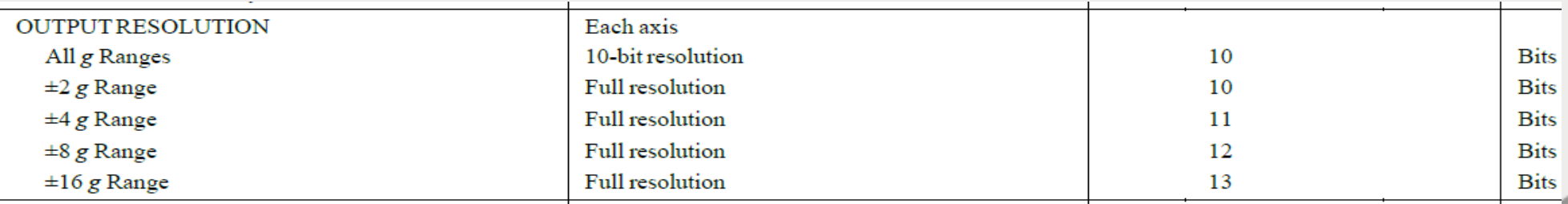

#### ±2g設定では全データは10ビットになる。

#### ※ADXL345データシートより抜粋

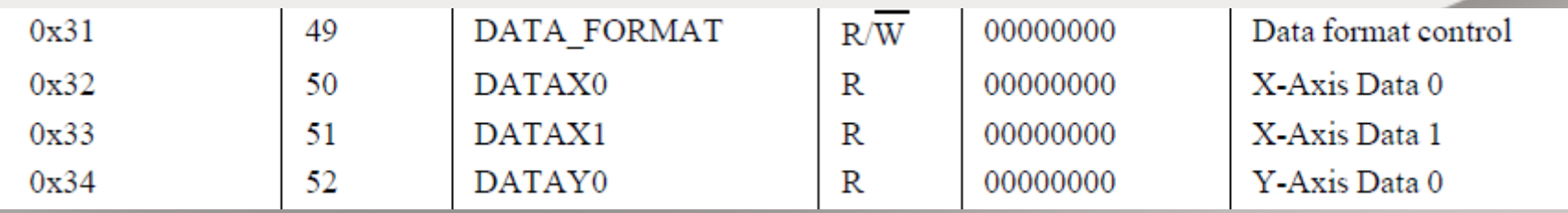

「0x32」にはX方向下位の8ビット、「0x33」には上位2ビットが分けられて入っている。

22.Unityへ送る。

● Unityへ送る。

#### I2C AciSen PC

#include <Wire.h> int Ac!SenL.Ac!SenH.Ac!Sen: #define AcISenAdrs 0x1D

void setup $() \{$  $Write$  begin();  $Serial.$  begin(9600);

Wire.beginTransmission(AcISenAdrs); Wire write $(0x2D)$ : Wire  $write(0x08)$ :  $Write$  end $Transmission()$ ;

void  $loop()$ Wire.beginTransmission(AcISenAdrs); Wire write $(0x32)$ :  $Write. endTransmission();$ Wire.requestFrom(AcISenAdrs.2); while(Wire.available()){  $AclSenL = Wire.read();$  $AclSenH = Wire.read()$ ; ł  $Ac$  Sen = 0:  $AcISen = AcISenL + AcISenH * 0x100;$ AciSen = AciSen/4; Ac Sen =  $\text{AclSen} + 127$ ; //64-191 // Serial.println(AclSen); Serial.write(AcISen);  $delay(500);$ -}

<概要> AclSen = AclSen/4; →Unityにデータを送るためにデータ を10ビットから8ビットに減らす。

 $Aclsen = Aclsen + 127;$  →データが±になっているので正の 整数データに変換する。 -64~+64が0~+127になる。

第三回と同じようにすれば、 Unityとデータを送受信できるよ。

※第三回のUnityプログラムで受け取れる のは8ビットの正の整数データ

訂正

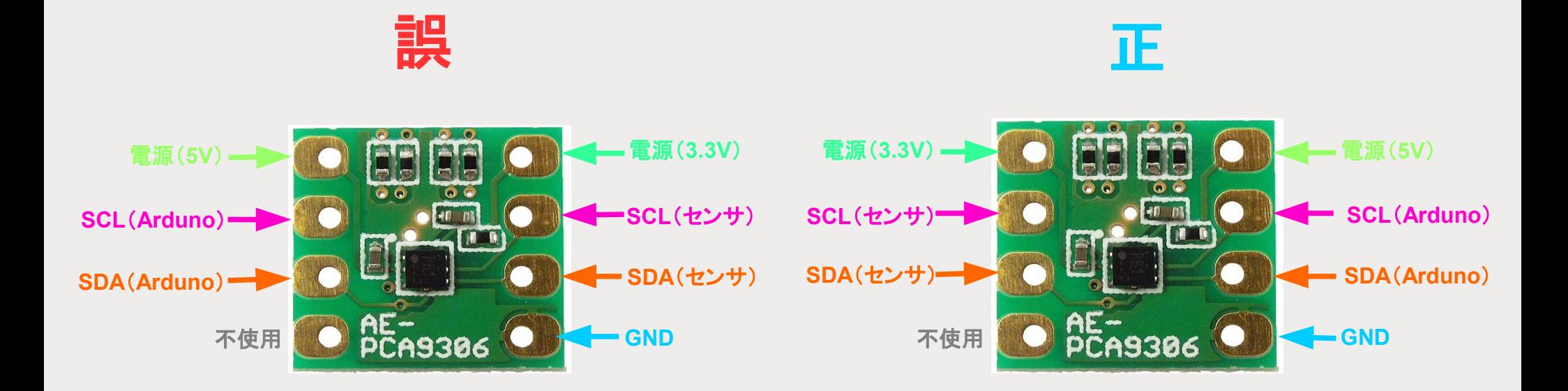

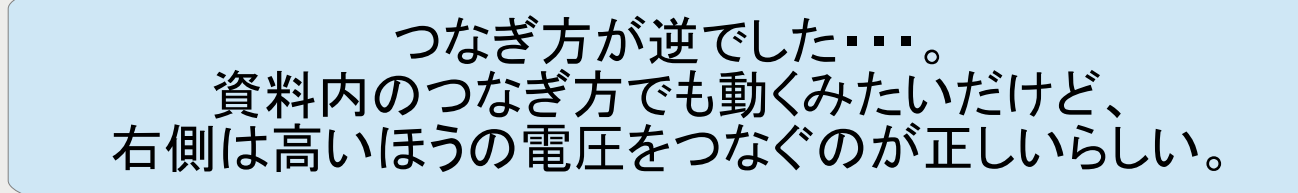

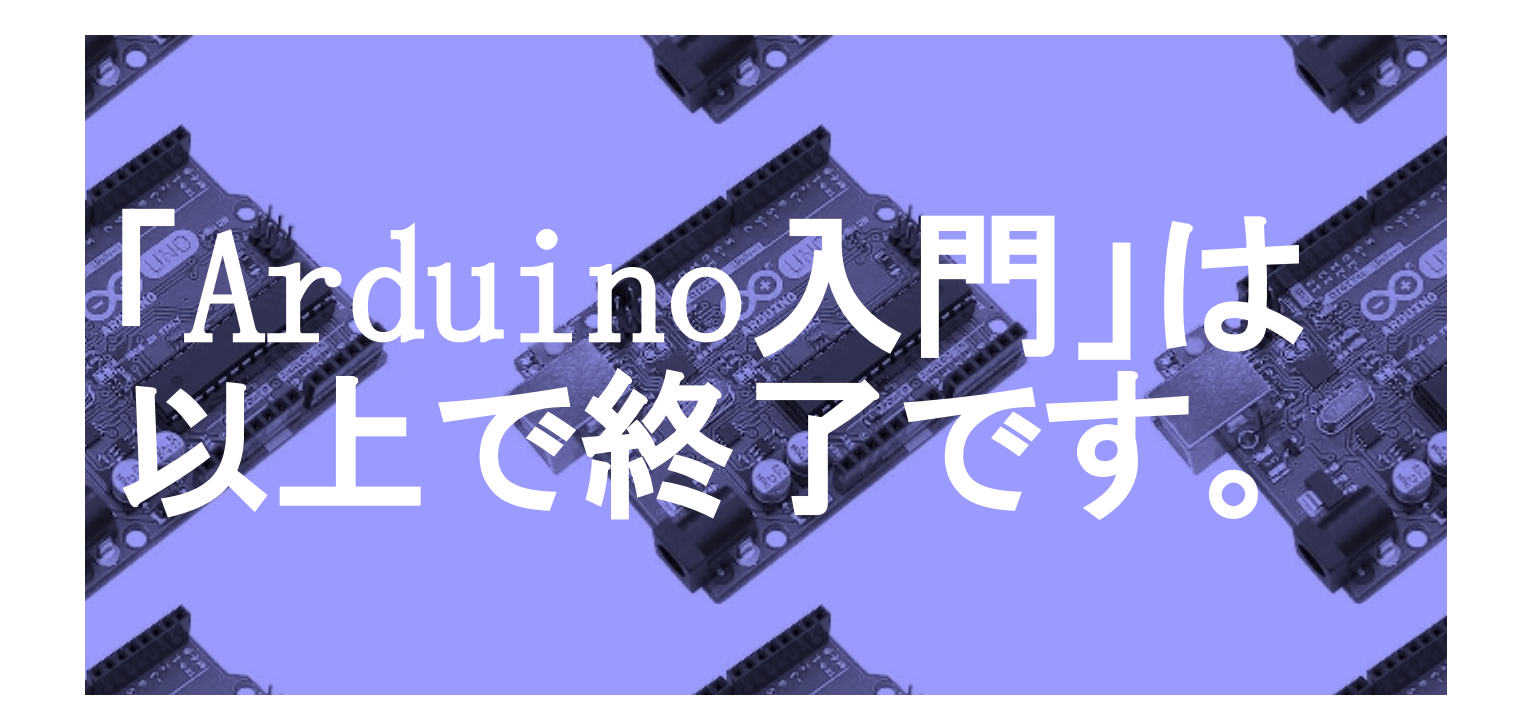

みなさん、長い間お疲れさまでした。